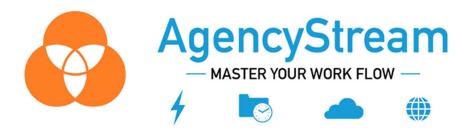

## AgencyStream® Manage Program Updates March 21, 2023

### • Email Signature Changes

Now you are able to add multiple images/attachments to your email signature and place them correctly

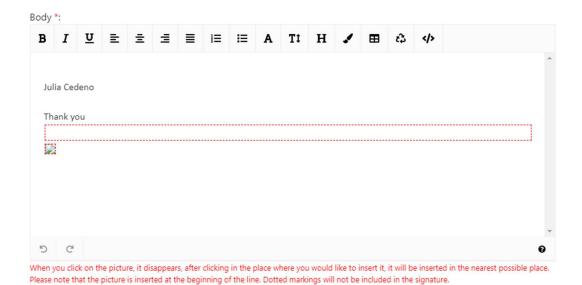

• New Report Type - Active policies

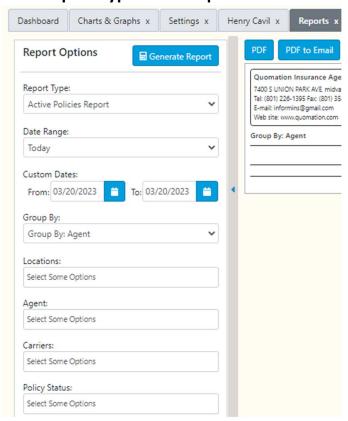

### • Charts & Graphs - A new feature for ASM users

1. Permission to view Charts and Graphs

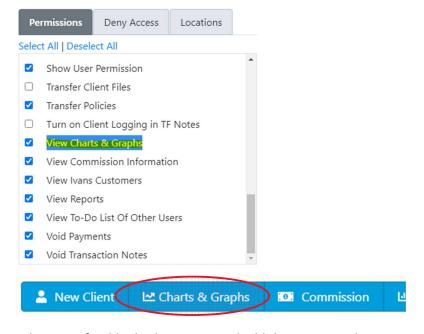

2. Select a preferable display option and add the reports to be seen as charts and graphs

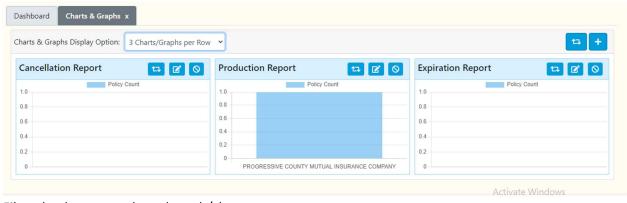

3. Filter the data on a selected graph/chart

#### Filter data

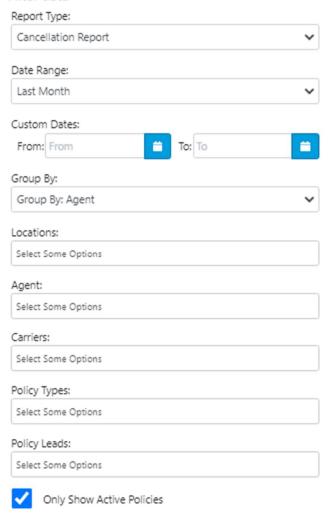

# Voiding Payments

1. Make sure you have the permission

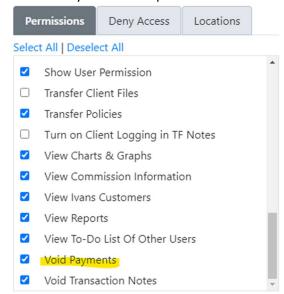

2. When voiding a payment (by Action button) you will need to fill in the reason

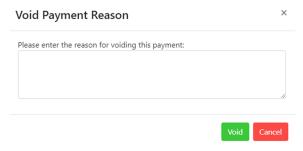

3. Void payment will be listed on the Payments tab

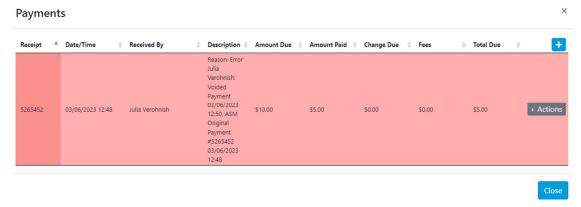

 ACORD 27 – Now add the Evidence of Property Insurance from the actions button for the Business Owner's Policy type

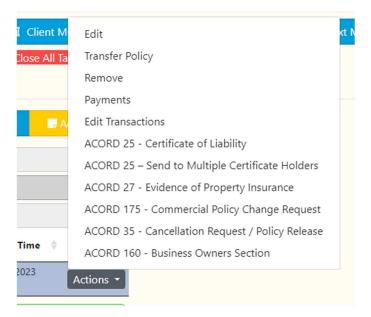

• Professional Liability, Directors & Officers - New Policy Type

You will find it under the Commercial tab as "Professional Liability"

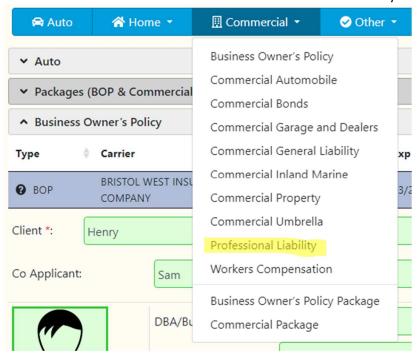

# AgencyStream® Quote Program Updates March 21, 2023

- Printing ACORD forms fixed
- Changes to view users list on View/Edit Permissions

Sort agents list by one of the columns – Agent Name or User ID – from A-Z and Z-A/Numeric

| Select an Agent to edit permissions |         |
|-------------------------------------|---------|
| ▶ Agent Name                        | User ID |